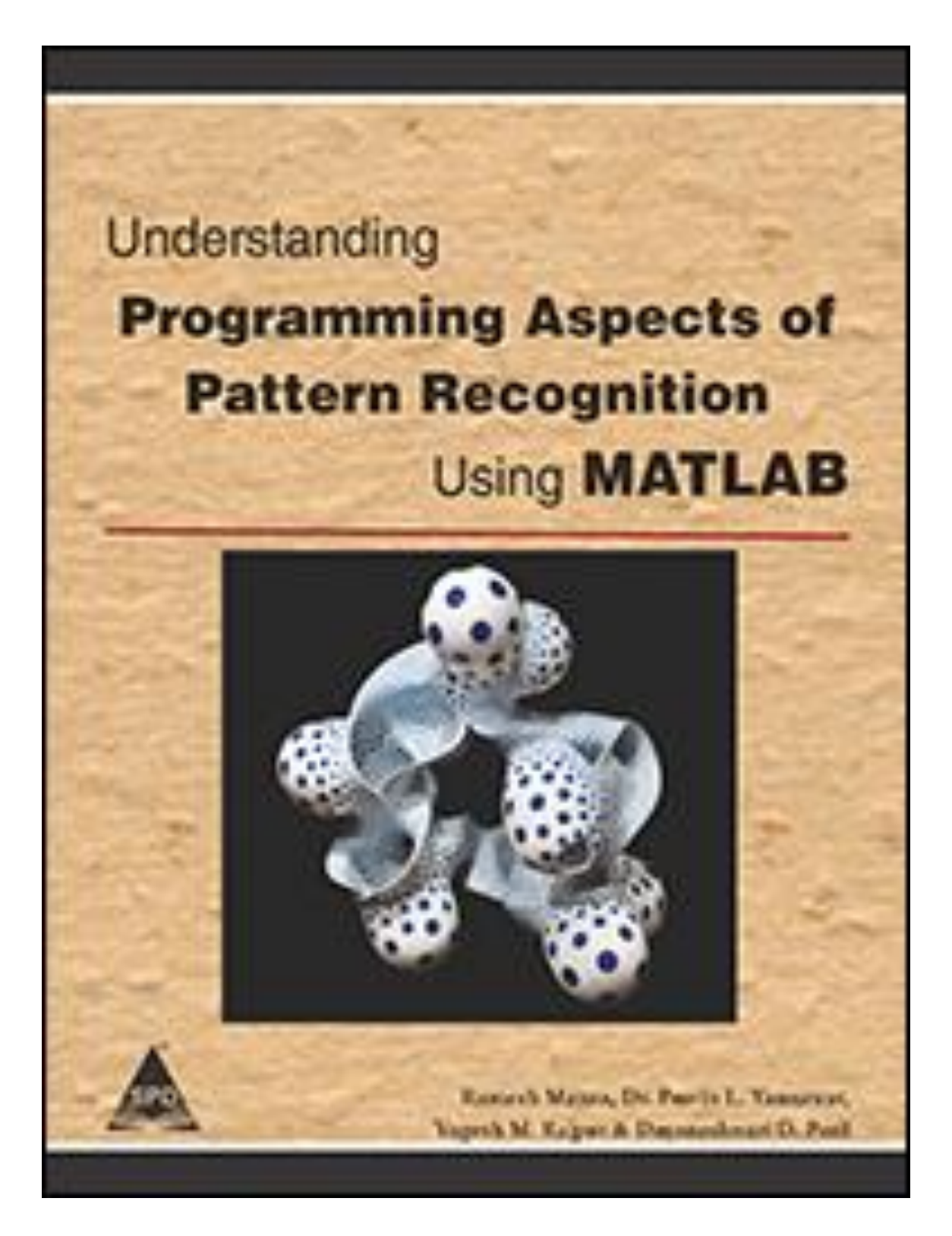

# **Table of Content**

#### **Chapter 1: Introduction**

1.1 Introduction Palmprint

1.1.1 Image Database of Palmprint

1.1.2 Methodology

1.2 Introduction Butterfly

1.2.1 Image Database of Butterfly

1.2.2 Methodology

1.3 Brain Tumor Extraction Using MRI

1.3.1 Image Database of Brain Tumor

1.3.2 Methodology

1.4 Human Face

1.4.1 Image Database of Human Faces

1.4.2 Methodology

#### 1.5 Flower

1.5.1 Image Database of Flowers

1.5.2 Methodology

### 1.6 Leaf

1.6.1 Image Database of Leaf

1.6.2 Methodology

1.7 Fingerprint

1.7.1 Image Database of Fingerprint

1.7.2 Methodology

#### 1.8 Retina

1.8.1 Image Database of Retina

1.8.2 Methodology

#### **Chapter 2: Palm Print Image Classification Using K-Means Clustering**

2.1 Introduction

Start MATLAB

Design GUI with Axes and Buttons

Add Menu Editor

Write Code to Extract the Palmprint Features

Apply K-Means Clustering Algorithm for Classification

2.2 Summary

2.3 Exercise

### **Chapter 3: Butterfly Image Classification Using K-Means Clustering**

3.1 Introduction

Start MATLAB

Design GUI with Axes and Buttons

Add Menu Editor

Write Code to Extract the Butterfly Features

Apply K-Means Clustering Algorithm for Classification

3.2 Summary

3.3 Exercise

### **Chapter 4: Extraction of Brain Tumour Using MRI**

4.1 Introduction

Start MATLAB

Design GUI with Axes and Buttons

Add Menu Editor

Write Code to Extract the Brain Tumor Features from MRI

Apply PCA Classifier for Classification

4.2 Summary

4.3 Exercise

### **Chapter 5: Feature Extraction of Human Face**

5.1 Introduction

Start MATLAB

Design GUI with Axes and Buttons

Add Menu Editor

Write Code to Extract the Human Face

Apply Perceptron Classifier for Classification

5.2 Summary

5.3 Exercise

### **Chapter 6: Feature Extraction of Flowers & Classification using K-Means Clustering**

6.1 Introduction

Start MATLAB

Design GUI with Axes and Buttons

Add Menu Editor

Write Code to Extract the Flower Image Features

Apply K-Means Clustering Algorithm for Classification

6.2 Summary

6.3 Exercise

### **Chapter 7: Feature Extraction of Leaf & Classification using PCA**

7.1 Introduction

Start MATLAB

Design GUI with Axes and Buttons

Add Menu Editor

Write Code to Extract the Leaf Image Features

Apply PCA Algorithm for Classification

7.2 Summary

7.3 Exercise

### **Chapter 8: Fingerprint Feature Extraction and Classification Using PCA**

8.1 Introduction

Start MATLAB

Design GUI with Axes and Buttons

Add Menu Editor

Write Code to Extract the Fingerprint Features

Apply PCA Algorithm for Classification

8.2 Summary

8.3 Exercise

## **Chapter 9: Statistical Feature Extraction of Fundus Image**

9.1 Introduction

Start MATLAB

Design GUI with Axes and Buttons

Add Menu Editor

Write Code to Extract the Statistical Features of Fundus Images

Apply PCA Algorithm for Classification

9.2 Summary

9.3 Exercise